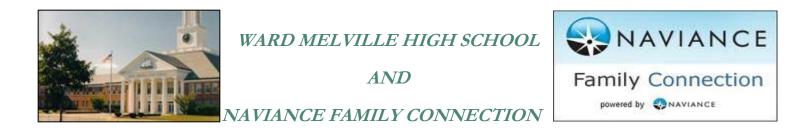

Naviance Family Connection is a College Planning, Scholarship Search, Career Interest Inventory, SAT/ACT Preparation and Student Management Program designed for students and their parents. Naviance is also utilized for the registration of school sponsored programs, events and college representative visitations.

## **Accessing Naviance Family Connection:**

http://connection.naviance.com/wardmelville

You can access the site by using the above link, by going to the Ward Melville High School Web Page and clicking on Naviance on the left side information bar or through the students Campus Portal.

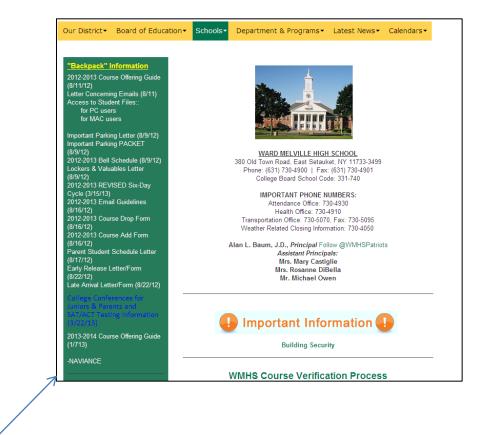

Naviance Link on Ward Melville High School's Home page

After accessing the log-in page, please enter your user name (your email address) and password (that was selected by the user who is registered to the email.

(If you have forgotten your password, click "forgot password" for additional help.)

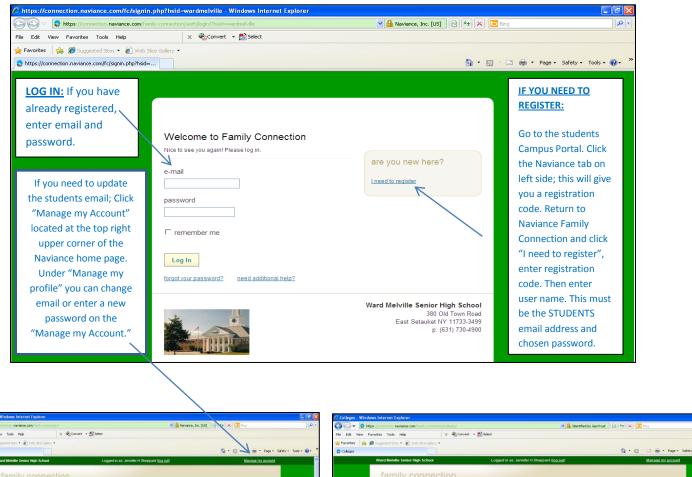

| Ward Mehille Senior High School Logged in as Jennifer H Sheepard Rog                                                                                                    | a cut) Mansage me account                                                                                                    | Cologes Ward Melville Senior High School                                                                                                    | Logged in as: Jennifer H Sheppard (log o                                                                         | tā) • 🔂 • 🖂 👼 • Page •<br>Manage mir accourt |
|----------------------------------------------------------------------------------------------------|----------------------------------------------------------------------------------------------------|----------------------------------------------------------------------------------------------------|----------------------------------------------------------------------------------------------------|----------------------------------------------|
| the state of the state of | my planner<br>et mi Luds Began<br>Bregeta<br>MI We hope the<br>set loyou, in the coming<br>miy Connection, Please<br>r's Ludents and their<br>et recuerts and their<br>et recuerts and their<br>et recuerts and their | family connect<br>courses<br>search for colleges<br>was earch for colleges<br>to search for colleges<br>was earch for colleges<br>to search for colleges<br>to search for colleges<br>to | ion  ges careers about me im no  leges  ges m timing about  ges maching about  ge research  ge match  ge compare |                                              |

| ollege Visit Schedule - Windows Internet                     | Explorer                 |                                                                                           |              |                     |               |                          |            | it - Windows Internet Explore                          |                                                     |                                                                                                    |
|--------------------------------------------------------------|--------------------------|-------------------------------------------------------------------------------------------|--------------|---------------------|---------------|--------------------------|------------|--------------------------------------------------------|-----------------------------------------------------|----------------------------------------------------------------------------------------------------|
| Edt View Favorites Tools Help                                | mly-connection/colle     | ges/vist<br>€Convert - SSselect                                                           | <u>×</u> 😐 N | laviance, Inc. [US] | ** X 🖻 ting   |                          | P • Co · · | https://connection.naviance.com w Favorites Tools Help | affamly-connection/colleges/Hst/Signup/Vist=15wd=11 | 22155%cod-                                                                                                    |
| avorkes   🎪 🌈 Suggested Sites 🔹 🔊 Web S                      |                          |                                                                                           |              |                     |               |                          |            | 🐅 🏉 Suggested Sites 🔹 🔊 We                             |                                                     |                                                                                                    |
| College Visit Schedule                                       |                          |                                                                                           |              |                     | <b>☆・</b> ◎・□ | 👼 = Page = 5             | ools = 🔞 = |                                                        |                                                     | 🏠 * 🔝 - 🖃 👼 * Page - Safety - Tools -                                                                                                    |
| Ward Melville Senior High                                    | 1 School                 | Logged in as: Jennifer H Sheppard (log                                                    | cut)         |                     | Mar           | nage my account          |            | Ward Melville Senior H                                 | ligh School Log                                     | ged in as: Jennifer H Sheppard (log out) Manage my account                                                                                                    |
| family co                                                    | nnectio                  |                                                                                           | ny pla       | nner                |               |                          |            | family courses                                         | onnection                                           | about me 🗇 my planner                                                                                                    |
| search for colleges:                                         | college vi               | sits                                                                                      |              |                     |               | Deviation                |            | search for colleges:                                   | college visit sign up<br>≤ back to college visits   |                                                                                                    |
| MORE SEARCH OPTIONS >>                                       |                          | College                                                                                   | Date         | Location            | Registrations | Registration<br>Deadline |            | MORE SEARCH OPTIONS                                    |                                                     | ind 4                                                                                                    |
|                                                              | information<br>I sign up | WALK IN THE SHOES OF A PERSON IN NEED - Session 1<br>- Periods 4 and 5                    | 5/22/13      | Room 120            | - (20 max)    | 5/17/13                  |            |                                                        | May 22, 2013 N/A                                    |                                                                                                    |
| my colleges                                                  | information              | WALK IN THE SHOES OF A PERSON IN NEED - Session 2<br>- Periods 7 and 8                    | 5/22/13      | Room 120            | - (20 max)    | 5/17/13                  |            | my colleges                                            | Representative                                      | Richard Specht, Reespecht Life                                                                                                    |
| > colleges I'm thinking<br>about                             | information              | CYBERBULLYING - Session 1 - Periods 5 and 6                                               | 5/22/13      | Room 109            | - (20 max)    | 5/17/13                  |            | <ul> <li>colleges I'm thinking<br/>about</li> </ul>    | Location                                            | Room 129                                                                                                    |
| > colleges I'm applying<br>10                                | information              |                                                                                           |              |                     |               |                          |            | colleges I'm applying<br>to                            | g Comments                                          | DTurning Tragedy into Triumph: Reespecht Life-Paying it Forward, one piece at a timeD.D<br>You must sign in at the workshop you are attending. It is your responsibility to notify your |
| > college visits                                             | I sian up                | CYBERBULLYING - Session 2 - Periods 7 and 8                                               | 5/22/13      | Room 109            | - (20 max)    | 6/17/13                  |            | > college visits                                       |                                                     | teacher that you are attending. Failure to do so will result in a cut.                                                                                                    |
| college research                                             | Information              | THE POWER OF WORDS - Period 4                                                             | 5/22/13      | Room 126            | - (30 max)    | 5/17/13                  |            | college research                                       | Sign me up                                          |                                                                                                    |
| > SuperMatch™                                                | information<br>alon up   | DISABILITY AWARENESS - Session 1 - Periods 4 and 5                                        | 5/22/13      | Gym A               | - (40 max)    | 5/17/13                  |            | > SuperMatch™<br>college search                        | 7                                                   |                                                                                                    |
| college search<br>> college match                            | information              | DISABILITY AWARENESS - Session 2 - Periods 7 and 8                                        | 5/22/13      | Gym A               | - (40 max)    | 6/17/13                  |            | > college match                                        |                                                     |                                                                                                    |
| > college compare                                            | information<br>I sign up | FINDING YOUR PASSION AND MAKING A DIFFERENCE IN<br>THE WORLD - Session 1 - Period 4 and 5 | 5/22/13      | LGI                 | - (125 max)   | 5/17/13                  |            | > college compare > college lookup                     |                                                     |                                                                                                    |
| > college lookup<br>> college search                         | information              | FINDING YOUR PASSION AND MAKING A DIFFERENCE IN                                           | 5/22/13      | LGI                 | - (125 max)   | 5/17/13                  |            | > college search                                       |                                                     |                                                                                                    |
| > college maps                                               | information              | THE WORLD - Session 2 - Period 7 and 8<br>CONDITIONS THAT CREATE COMPASSION - Session 1 - |              | Room 127            | - (30 max)    | 5/17/13                  |            | <ul> <li>college maps</li> <li>scattergrams</li> </ul> |                                                     |                                                                                                    |
| <ul> <li>scattergrams</li> <li>acceptance history</li> </ul> | I sign up<br>information | Period 4<br>CONDITIONS THAT CREATE COMPASSION - Session 2 -                               | -1015        |                     |               |                          |            | <ul> <li>acceptance history</li> </ul>                 |                                                     |                                                                                                    |
| > enrichment programs                                        | sion up                  | Period 5                                                                                  | 5/22/13      | Room 127            | - (30 max)    | 5/17/13                  |            | > enrichment programs                                  | 9                                                   |                                                                                                    |
| scholarships &                                               | information<br>I sign up | CONDITIONS THAT CREATE COMPASSION - Session 3 -<br>Period 6                               | 5/22/13      | Room N27            | - (30 max)    | 5/17/13                  |            | scholarships & money                                   |                                                     |                                                                                                    |
| money > scholarship match                                    | information<br>sign up   | CONDITIONS THAT CREATE COMPASSION - Session 4 -<br>Period 7                               | 5/22/13      | Room 127            | - (30 max)    | 5/17/13                  |            | > scholarship match                                    |                                                     |                                                                                                    |
| A subalandia list                                            | information<br>sign up   | CONDITIONS THAT CREATE COMPASSION - Session 5 -<br>Period 8                               | 5/22/13      | Room 127            | - (30 max)    | 5/17/13                  |            | > scholarship list                                     |                                                     |                                                                                                    |
| > scholarship list                                           |                          |                                                                                           |              |                     | 😜 Inter       |                          | 100% ·     |                                                        |                                                     | 😜 Internet 🦙 🕫 🕄                                                                                                    |

After you have registered, you will receive a confirmation message. You may also change or remove your name from a workshop by logging back in and viewing the workshops you have registered for.